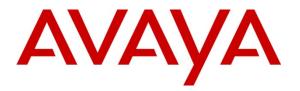

Avaya Solution & Interoperability Test Lab

## Application Notes for VXi VEHS-A1 & V150 Wireless Headsets with Avaya 1600 Series IP Deskphones - Issue 1.0

#### Abstract

These Application Notes describe a compliance tested configuration comprised of the VXi VEHS-A1 & V150 wireless Headsets with Avaya 1600 Series IP Deskphones. VXi V150 Wireless Headset is designed specifically for contact centers and office environments; the VXi V150 Wireless Headset System provides hands-free mobility and superior audio performance for the office professional. The base connects to the headset using 1.9 GHz DECT 6.0 technology to provide connectivity of up to 300 feet. The optional VEHS-A1 Electronic Hook Switch is used to connect the headset to the Avaya 1600 Series IP Deskphones to answer and end calls away from the desk.

Information in these Application Notes has been obtained through DevConnect compliance testing and additional technical discussions. Testing was conducted via the DevConnect Program at the Avaya Solution and Interoperability Test Lab.

### 1. Introduction

These Application Notes describe the configuration steps required to integrate VXi VEHS-A1 & V150 wireless Headsets with Avaya 1600 Series IP Deskphones. The VXi V150 wireless provides hands-free mobility and audio performance for the office professional. The optional VEHS-A1 Electronic Hook Switch is used to connect the headset to the Avaya 1600 Series IP Deskphones to answer and end calls away from the desk.

## 2. General Test Approach and Test Results

The interoperability compliance test included functionality and serviceability testing. The functionality testing focused on placing calls to and from the Avaya telephones using the VXi headsets, and verifying good talk path in both directions. The type of calls made, included calls to voicemail, and calls to and from internal extensions and the PSTN.

The serviceability testing focused on verifying the usability of the VXi headsets after restarting the Avaya telephones.

DevConnect Compliance Testing is conducted jointly by Avaya and DevConnect members. The jointly-defined test plan focuses on exercising APIs and/or standards-based interfaces pertinent to the interoperability of the tested products and their functionalities. DevConnect Compliance Testing is not intended to substitute full product performance or feature testing performed by DevConnect members, nor is it to be construed as an endorsement by Avaya of the suitability or completeness of a DevConnect member's solution.

Avaya's formal testing and Declaration of Conformity is provided only on the headsets/handsets that carry the Avaya brand or logo. Avaya may conduct testing of non-Avaya headset/handset to determine interoperability with Avaya phones. However, Avaya does not conduct the testing of non-Avaya headsets/handsets for: Acoustic Pressure, Safety, Hearing Aid Compliance, EMC regulations, or any other tests to ensure conformity with safety, audio quality, long-term reliability or any regulation requirements. As a result, Avaya makes no representations whether a particular non-Avaya headset will work with Avaya's telephones or with a different generation of the same Avaya telephone.

Since there is no industry standard for handset interfaces, different manufacturers utilize different handset/headset interfaces with their telephones. Therefore, any claim made by a headset vendor that its product is compatible with Avaya telephones does not equate to a guarantee that the headset will provide adequate safety protection or audio quality.

#### 2.1. Interoperability Compliance Testing

The following functionality was verified:

- Placing calls to the voicemail system. Voice messages were recorded and played back to verify that the playback volume and recording level were good.
- Placing and receiving calls to and from internal extensions to verify two way audio path and quality.

PM; Reviewed: SPOC 12/10/2013

- Placing and receiving calls to and from the PSTN to verify two way audio path and quality.
- Answering and ending calls using the headset button on the telephone.
- Using the volume control buttons on the telephone to adjust the playback volume.
- Using the mute control button on the telephone to mute and un-mute the transmitted audio.
- Using the Hold button on the telephone to Hold the call and Resume button to resume the call.
- For the serviceability testing, Avaya IP Deskphones were restarted to verify proper operation of the headset after the reboot was completed.

#### 2.2. Test Results

All compliance test cases passed successfully with the following observations:

- 1. Pressing the headset button on the deskphone first, does NOT automatically activate the V150 wireless headset. User has to press the headset ON/OFF button to activate.
- 2. The recommendation for wireless headsets is to always use the headset ON/OFF button on the headset to answer, terminate or to place calls.
- 3. Since the microphone on VEHS-A1 uses ringer sensor to notify of a call to the wireless headset, ensure that the ringer volume on the deskphone is high enough for the ringer sensor to detect.
- 4. When the far end disconnects the call, on the 1608-I IP Deskphones, the headset button light does not turn off. This has been addressed and the fix will be available in the future release of Avaya IP deskphones firmware. A work-around to turn off the light involves the user to pressing the headset button again.
- 5. When the far end disconnects the call the VXi headset is still in active mode. It is possible that the headset and phone are out of sync where the headset is off-hook and the phone is on-hook. No ringtone will be heard in the V150 headset if there is an incoming call. This can be corrected by an additional press of the headset on/off button.
- 6. User is on a call using the headset and handset is undocked. Turn off the headset button on the deskphone to transfer the call from the headset to the handset. Call is transferred however the headset is still in Off-hook mode and the LED is slow flashing on the headset base. User has to manually press the headset ON/OFF button to put the headset into On-hook status and the LED turns to Solid.
- 7. During an active call, **do not** unplug the VEHS-A1 cable from the headset port of the phone as the call will drop.

#### 2.3. Support

For technical support and information on the VXi products described in this solution, contact VXi Technical Support at:

Phone: 800-742-8588 (toll free); 1-603-742-2888 (International) E-Mail: <u>TechnicalSupport@vxicorp.com</u> Website: <u>http://www.vxicorp.com/customer-care/technical-support</u>

# 3. Reference Configuration

**Figure 1** illustrates the test configuration used to verify the VXi solution. Avaya Aura® Communication Manager on S8300D server on G450 Media Gateway and Avaya Aura® Communication Manager Messaging installed on Avaya S8800 Server is used. An Avaya G450 Media Gateway provides the VoIP resources for the connectivity of the Avaya 1600 IP Deskphones and a SIP trunk to the simulated PSTN, used during the compliance tests. VXi V150 headset and VEHS-A1 are attached to the headset port of the Avaya IP telephones.

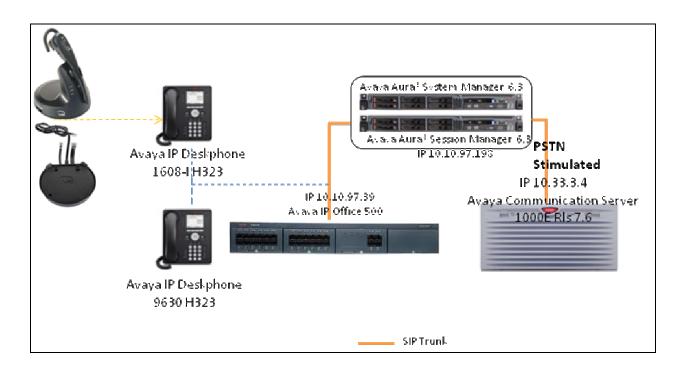

Figure 1: Test Configuration

## 4. Equipment and Software Validated

The following equipment and software were used for the sample configuration provided:

| Equipment/Software                                   | Release/Version                     |
|------------------------------------------------------|-------------------------------------|
| Avaya IP Office v500                                 | R8.1.67                             |
| IP Office Manager                                    | R8.1                                |
| Avaya 1608-I running Avaya one-X®<br>Deskphones H323 | Application file ha1608ua1_3100.bin |
| Avaya 9630 running Avaya one-X®<br>Deskphones H323   | R3.2.0                              |
| V150 wireless Headsets                               | N/A                                 |
| VXi VEHS-A1                                          | V 1.1                               |

Solution & Interoperability Test Lab Application Notes ©2013 Avaya Inc. All Rights Reserved.

## 5. Configure IP Office

These Application Notes assume that IP Office is configured and operational, and the appropriate endpoints are configured; refer to [1] Section 9 for endpoint configuration. There are no additional settings required for the connection of the VXi headsets to the Avaya telephones.

#### 6. Install the VXi VEHS-A1 & V150 wireless Headsets

See VXi user guide **[2]** Section 9 on how to setup VEHS-A1 & V150 in detail. The following information only detail the steps required to ensure the headset work with Avaya phone.

Connect the VEHS-A1 cable to the headsets port of the Avaya 1600 Series IP Deskphone. Adjust VEHS-A1's "**Microphone Sensitivity**" thumb wheel to make sure a ring-tone is heard in the V150 headset.

The V150 base should be in **Mode 2**. During the compliance tests in the Lab, the **Compatibility Switch** set to **D** for Avaya Phones.

Press the **ON/OFF** button on the head set to change headset to **Off-hook/On-hook** mode.

All other functionality of the headset is controlled by the individual buttons on the 1600 telephone set. No additional configuration is required.

## 7. Verification Steps

This section provides the steps that can be performed to verify proper installation of the VXi VEHS-A1 & V150 wireless headset with the Avaya 1600 Series IP Deskphones:

- 1. Press the headset ON/OFF button to activate the headset. Verify dialtone is heard on the headset.
- 2. Place a call to another extension.
- 3. Verify two-way talk path between the headset and the called extension.
- 4. Press the Mute button on the 1608 telephone and verify the call can be muted/unmuted.
- 5. Verify the volume can be adjusted by the Volume control on the V150 base.
- 6. Disconnect the call by pressing the headset ON/OFF buton. Verify that the call is properly disconnected.

## 8. Conclusion

These Application Notes describe the testing conducted to integrate the VXi VEHS-A1 & V150 wireless Headsets with Avaya 1600 series IP Deskphones. All test cases were completed successfully.

#### 9. Additional References

This section references the Avaya and VXi documentation that are relevant to these Application Notes.

The following Avaya product documentation can be found at <u>http://support.avaya.com</u>.

[1] IP Office R8.1FP1 manager 10.1 15-601011 Issue 29v0 (August 30, 2013).

Documentation and information for the VXi VEHS-A1 & V150 wireless headsets and adapters can be found at the following websites:

- [2] For V150 wireless headset: <u>http://www.vxicorp.com/products/contact-center-and-office-solutions/wireless/v150-wireless-headset-system/</u>
- [3] For VEHS-A1 Electronic hook Switches: <u>http://www.vxicorp.com/products/contact-center-and-office-solutions/wireless/vehs/</u>

#### ©2013 Avaya Inc. All Rights Reserved.

Avaya and the Avaya Logo are trademarks of Avaya Inc. All trademarks identified by ® and <sup>TM</sup> are registered trademarks or trademarks, respectively, of Avaya Inc. All other trademarks are the property of their respective owners. The information provided in these Application Notes is subject to change without notice. The configurations, technical data, and recommendations provided in these Application Notes are believed to be accurate and dependable, but are presented without express or implied warranty. Users are responsible for their application of any products specified in these Application Notes.

Please e-mail any questions or comments pertaining to these Application Notes along with the full title name and filename, located in the lower right corner, directly to the Avaya DevConnect Program at <u>devconnect@avaya.com</u>.